### 3Dプリンタに文字や絵を書いてもらおう

システム科学技術学部 機械工学科 1年 栄田 翼 1年 大友 馨 1年 田中 雄也 指導教員 システム科学技術学部 機械工学科 准教授 高橋 武彦 指導補助 システム科学技術研究科 機械知能システム学専攻 修士2年 佐藤 玲唯 修士2年 畠山 悠馬

## 1.目的

積層型の3Dプリンタは, xy平面に部品の断面形状を造形して,z軸方向に重ねていく ことで立体的な部品を作ることができる.この機能は違う角度から見れば,平面に対し ても作業を行うことができるということになる.また,3Dプリンタは複雑な形状を作る ことに長けているため、直線や、曲線などを描くのは容易なことである。そこで、この 自主研究ではこの3Dプリンタの機能を用いて,自分たちが思った文字や絵を書かせる装 置を作ることを検討する.また,3Dプリンタの制御のためのプログラムや機構なども理 解することを目的とする.

# 2.文字書き装置の製作

自主研究の大まかな流れを図1に示す. 文字を書く機械として, 3Dプリンタの機構を 利用することとした.問題となるのがペンを固定する機構である.

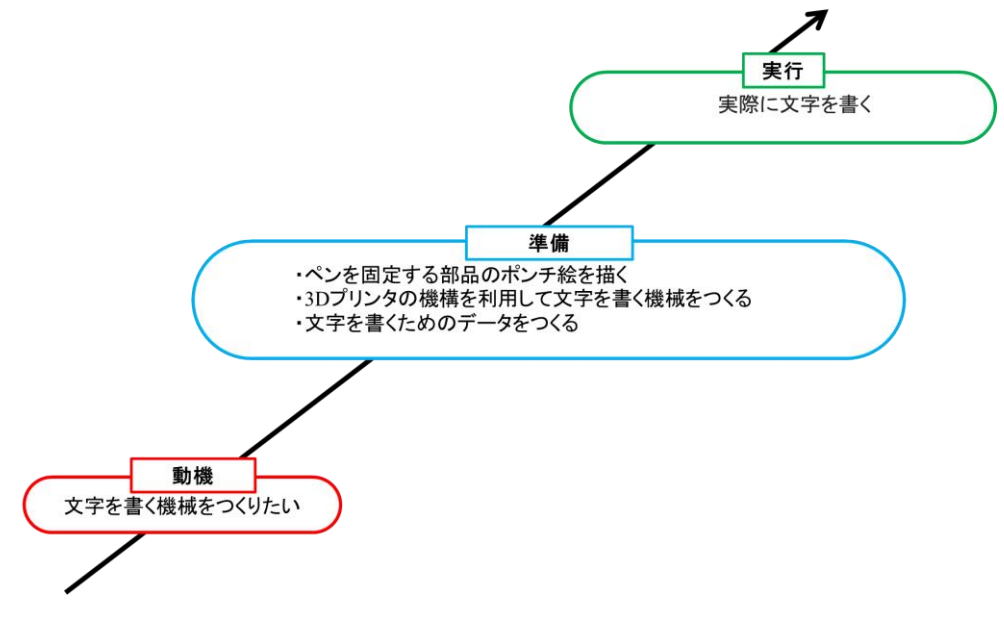

#### 図1 研究の大まかな流れ

#### 学生→教員→事務局 〔様式第4号の2〕

今回の研究では市販されている3Dプリンタのキットを用いた.3DプリンタはReliaBot Technology製である. 今回使用した3Dプリンタはデルタ型である. その機構は3本の柱 にモータがついており、そのモータが平行に動くことでプリントを行うものである.

また,今回は3Dプリンタで文字を書かせることを目的としているため,ペンを固定す るための部品を3Dプリンタのヘッドに取り付ける必要がある.ペンを固定する部品は SolidWorks(ダッソーシステム)でモデリングを繰り返して検討を重ね,ペンの太さに よらず固定できるように,4方向からねじにより締め付けることで固定できる方法を採 用した.モデリングした部品を図2に示す.また,その寸法は図3に示す図面のとおり である.

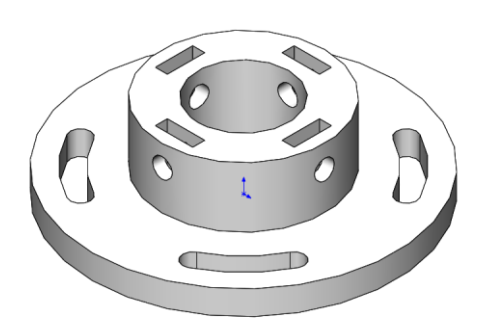

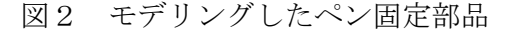

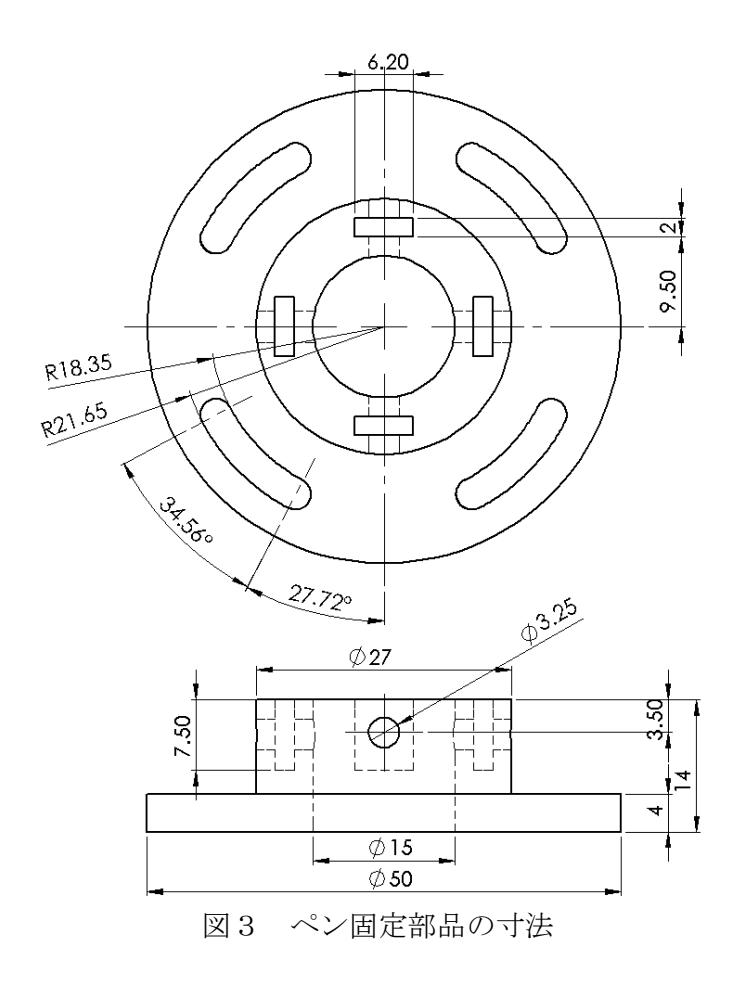

#### 学生→教員→事務局 〔様式第4号の2〕

図4にモデリングした形状を3Dプリンタで造形するためのデータ変換を示す. CADモ デルをSTLファイルの形式で保存し,そのデータをスライサーソフトウェアUltimaker Curaに読み込み,スライスモデルを作成した.このスライスモデルのGコードデータを 3DプリンタCreality Ender-3 Proに入力して造形を行った.造形のノズル径は0.4 ㎜で あり,材料はPLAとした.

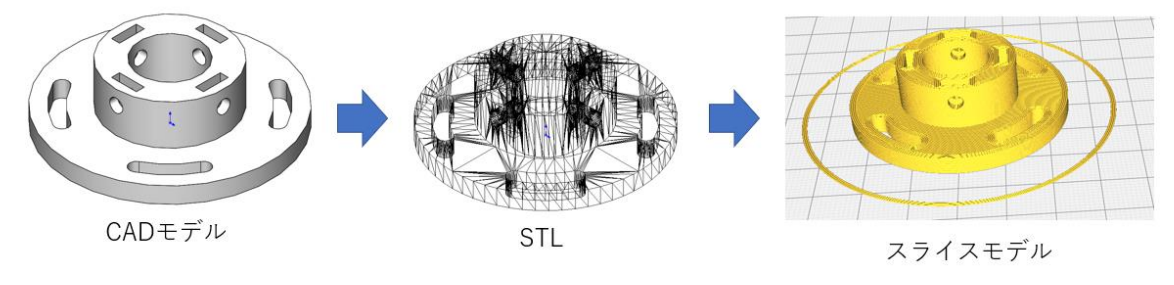

図4 3Dプリンタで造形するためのデータ変換

3Dプリンタで造形した固定するための部品を図5に,それをデルタ型の3Dプリンタに 装着した結果を図6に示す.この構造はペンの太さによらず固定できるようしたもので ある.具体的には,4方向からねじにより締め付けることで固定できる仕組みとなって いる.この固定部品を作製する上で苦労した点は,ナット穴の作成,上部部品と下部部 品の接合であった.ナット穴を小さく設定してしまったため,ナットを入れることがで きずハンマーで叩いて挿入することとなった.また,設計段階で部品同士をうまく合わ せることが難しく時間がかかった.最終的には下部部品に平面を追加することで上部部 品との結合に成功した.

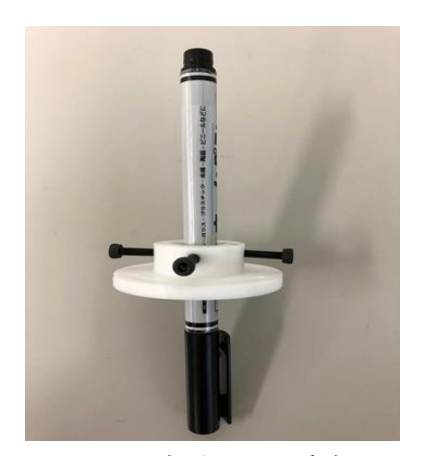

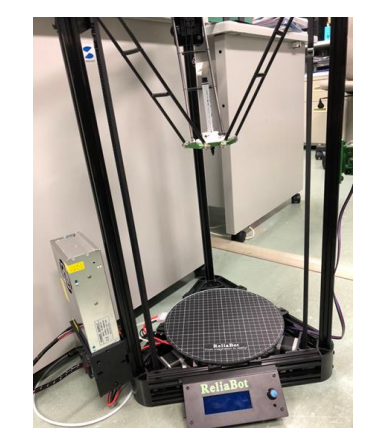

図5 造形した固定部品 図6 デルタ型3Dプリンタに装着した結果

また,デルタ型の3Dプリンタも,組立が必要なものを準備して作製している.その作 製で苦労した点は、アルミレール中に配線を挿入する作業であった.配線を通す穴が小 さく一向に入らなかったため,束ねられた配線を分散させることにより問題を解決させ た.また,付属していたデルタ型の3Dプリンタの説明書の説明がかなり簡略化されてお り,基盤と配線をどのようにつなげるか分からなくなる問題が発生した.この点は,研 究支援を受けている大学院生のアドバイスにより解決し,最終的に完成させることがで

#### 学生→教員→事務局 〔様式第4号の2〕

きた.

## 3.文字書きの実行

絵や文字を書くためのデータは,印刷用のデータのGコードを編集し,不要な箇所 を除くことで作成した. そのデータと完成した3Dプリンタで文字を書いた結果, Gコー ドの編集により文字の一画と一画の間に存在するGコードを削除したことで途切れるは ずの箇所でも,3Dプリンタで書かせた文字や絵は繋がってしまう事が分かった.その例 として簡単な絵を書いた結果をその結果を図7に示す.

このときの3Dプリンタの動きは、一画と一画の間を早送りした状態となっていた.し たがって,一画ずつペン先を紙から離す動作,すなわち Gコードの編集により文字を書 く際のペンの引き上げ動作となるz方向へ移動を追加することで,この問題は解決でき ると考える.また,ペンと紙の位置をしっかりと調整できていないとペンと紙の接触が 不十分となるため, 文字をかける位置に調整することが難しかった.

結果として,文字を書く段階に進むことができなかったが,一筆描きの絵のようなプ ログラムされたイラストは紙に描くことが可能とわかった.

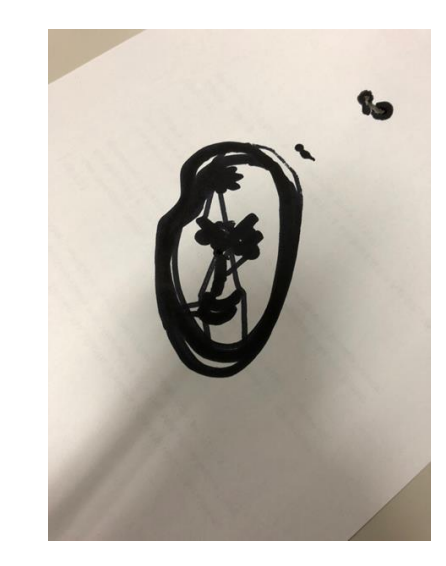

図7 3Dプリンタで書いた簡単な絵

4.まとめ

私たちが行った学生自主研究では目標である「文字を書く」までは至らなかったが, 絵を書くということは達成できた.また,実際に3Dプリンタを組み立て,それを用いる ことによって3Dプリンタのプログラムについての知識を得ることができ,機構について 理解することができた.この経験を今後の大学生活に生かしていきたいと思った.